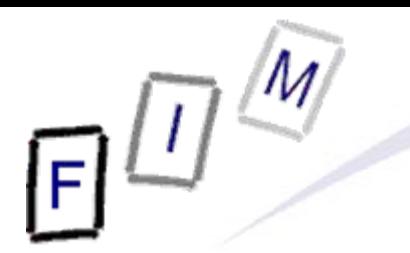

Mag. iur. Dr. techn. Michael Sonntag

# **Windows Forensics**

#### **Computer forensics**

Institute for Information Processing and Technology (FIM) Johannes Kepler University Linz, Austria

E-Mail: sonntag@fim.uni-linz.ac.at http://www.fim.uni-linz.ac.at/staff/sonntag.htm

© Michael Sonntag 2007

## **Agenda**

- $\bullet$  Recycle bin
- Print spool files
- Thumbs.db
- Prefetch
- Swap/Hibernation file
- The Windows Registry
	- $\rightarrow$  Recent files
	- $\rightarrow$  USB device history
	- $\rightarrow$  Registry traces
	- $\rightarrow$  Various elements
- Restore points

- When deleting files normally, they end up in the recycler
	- $\rightarrow$  Shift+DEL  $\rightarrow$  Deleted immediately!
	- $\rightarrow$  Something in the recycler  $\rightarrow$  generally deleted intentionally
	- $\rightarrow$  These files are completely recoverable: Name, content etc.
- **Emptying the recycle bin:** 
	- $\rightarrow$  The saved files are actually deleted; just like normal files » Their directory entries within thee recycler folder remain
		- » Their data remains on the disk until overwritten
	- $\rightarrow$  The INFO2 file (see later) is deleted and a new one recreated » Sometimes only shortened, i.e. the record numbers continue
- Deleting a single file from the recycle bin
	- $\rightarrow$  Changes the first byte of the record to '00'
		- » This is typically the drive letter, which can be recreated from the drive number within the record!

Michael Sonntag **Computer forensics: Windows Forensics** 3 • Note: Removable media does not have a recycle bin!

- Physical changes:
	- $\rightarrow$  File entry deleted from original directory » Remains there until overwritten!
	- → Modified/Last Access updated
	- $\rightarrow$  The long filename is deleted
	- $\rightarrow$  File entry created in recycler directory
		- » D<original drive letter><#>.<original extension>
			- Dc1.txt: Second deleted file from drive C, was \*.txt
			- Note: In the Windows Explorer you always see only your own files and the filenames from the INFO file!
		- » Subdirectory: User-SID
	- → Information added to recycler index file ("INFO"/"INFO2" file) » Includes deletion time, original location, recycle bin index – Index allows discovery of deletion order » Attention: Windows Vista has replaced the INFO file with a separate file named similar as the one with the deleted data!<br>http://support.microsoft.com/kb/136517<br>Computer forensics: Windows Forensics

Mic<mark>hael Sonntag http://support.microsoft.com/kb/136517 Computer forensics: Windows Forensics 4</mark>

- The INFO2 file structure
	- $\rightarrow$  Binary file
	- $\rightarrow$  Contains the file name twice: ASCII and Unicode
	- $\rightarrow$  20 Byte file header; Bytes 12-13 (-15?) are record size » Record size is usually 2003 = 0x0320 = 800 Bytes
- Record structure
	- → 260 Bytes: Original file name (ASCII), including path
	- $\rightarrow$  4 Bytes: Record number (0-???)
	- $\rightarrow$  4 Bytes: Drive number (00 = A, 01 = B, 02 = C, ...)
	- → 8 Bytes: Deletion time (FILETIME format, UTC)
	- $\rightarrow$  4 Bytes: Physical file size (=Bytes on disk!)
	- → 520 Bytes: Original file name (Unicode), including path

- Original filename: C:\Documents and Settings\SONNTAG.ADS-FIM\Desktop\EURO Calculator & Info.URL
- Record number: 1
- $\bullet$  Drive number: 2 (= C: )
- Deletion time: 0063E71E:D605C801 (=1EE76300:01C805D6, =3.10.2007 15:56:49)
- Physical file size: 0x00100000 (=0x00001000,  $= 4096$  Bytes

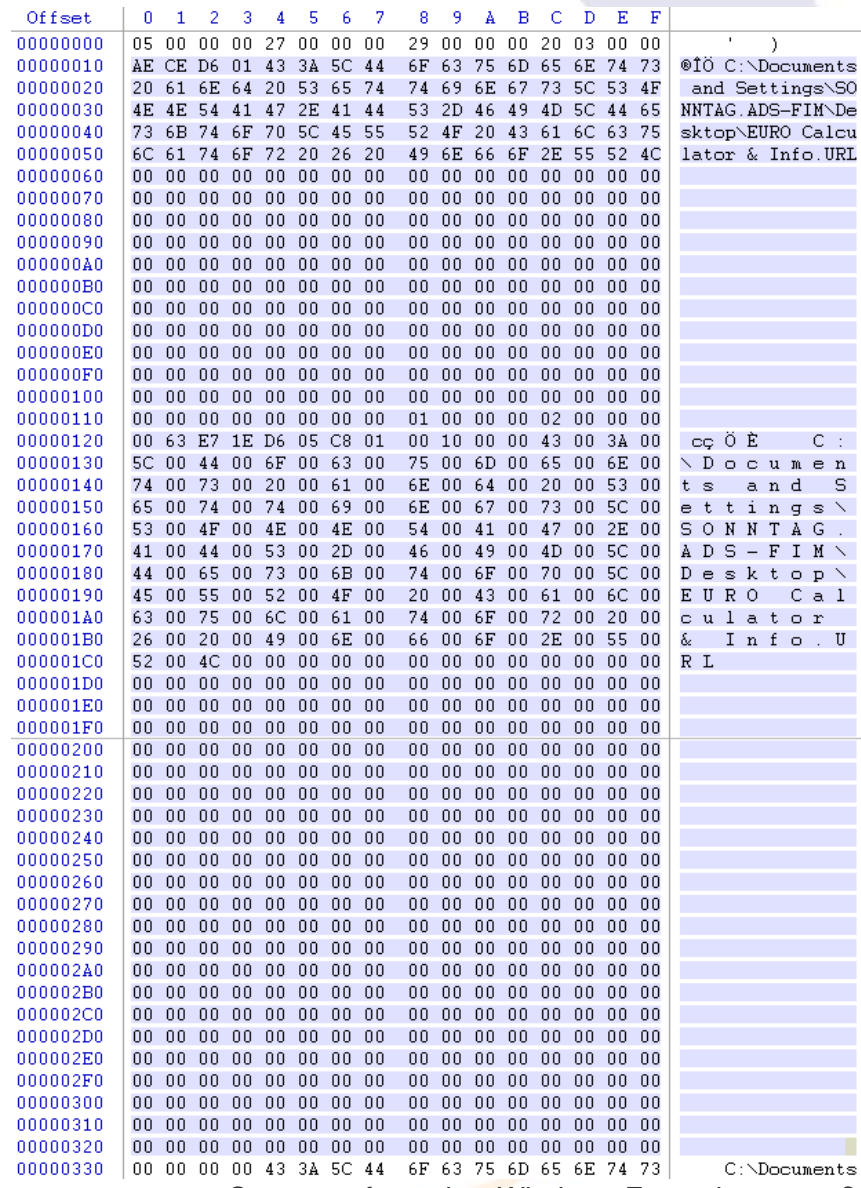

#### **Print spool files**

- When printing documents, these are not immediately sent to the printer, but rather stored in a local file
	- $\rightarrow$  This is then sent to the printer
	- $\rightarrow$  Attention: Users can configure within the printer properties that the data is sent immediately to the printer; this is rare!
	- $\rightarrow$  Note this applies to local printers only!
		- » Network printers will have the file created on the server
- **Typical file formats for spooling are:** 
	- $\rightarrow$  RAW: Directly as the printer wants it, e.g. Postscript or some proprietary format
		- » Device dependent
		- » Can be re-printed simply by sending to a (similar!) printer again
	- → EMF: Enhanced Metafile Format (32 Bit version of WMF)
		- » Device independent
		- » Viewer programs available

# **Print spool files**

- For each print job two files are created
	- → SHD: Job metadata (owner, printer, print method, ...)
	- → SPL: Job data (RAW or EMF)
- Contents of the SHD file:
	- $\rightarrow$  Username, Name of user to notify
	- $\rightarrow$  Document name
	- $\rightarrow$  Printing time
		- » SYSTEMTIME structure (=UTC!)
	- $\rightarrow$  Page count
	- $\rightarrow$  Windows version
	- $\rightarrow$  Job ID
	- $\rightarrow$  Priority
	- $\rightarrow$  Printer name + driver + mode
	- $\rightarrow$  Printing processor + format
	- $\rightarrow$ Computer name

# **Thumbs.db**

- Thumbs.db: Hidden file to store thumbnail images (previews) of the files in a folder
	- $\rightarrow$  But ONLY, if the folder was viewed in "Thumbnail" viewed at SOME time in the past when the file was already there
	- $\rightarrow$  Can be deactivated (Default: enabled) in Explorer properties » "Do not cache thumbnails"
	- $\rightarrow$  Deleting images from the disk will not remove the thumbnail from Thumbs.db!
		- » They will never be removed!
			- Only solution: Delete Thumbs.db file!
- File format: OLE2 Compound Document (MS Office)
- What is stored: JPEG, BMP, GIF, HTM
- Encrypted files will still have an unencrypted thumbnail!
	- $\rightarrow$  However, this security flaw was fixed at some time

# **Thumbs.db**

#### • Attention:

 $\rightarrow$  Windows Vista does no longer have this file

- » The data is now within the user profile folder: Application Data/Microsoft Internet Explorer/Thumbscache32
- $\rightarrow$  Win2K+NTFS: Thumbnails in ADS (FAT  $\rightarrow$  Thumbs.db!)
- Before Windows XP: Contained also drive letter and path  $\rightarrow$  Windows ME, Win2K
- **Take care when copying directories to a USB stick:** 
	- $\rightarrow$  When copying the directory, the Thumbs.db file is copied too
	- $\rightarrow$  When copying all files, it is not copied (unless shown anyway)
- Thumbs.db can be used to prove that images actually were on a certain computer: The Thumbs.db file is still there, and the files (including the same Thumbs.db) have been found somewhere else!

### **Windows prefetch**

- Frequently (or recently) used applications are logged in a special folder: Speed up their start by noting, which sectors from the disk will be required directly upon start
	- $\rightarrow$  These are then swapped in immediately, even if not at the beginning of the executable file
- Stored in directory "C:\Windows\Prefetch"
	- → Naming: <Executable file name>-XXXXXXX.pf » XXXXX: Hash of location from where it was run
	- $\rightarrow$  Count of executing the program: Software\Microsoft\Windows\CurrentVersion\Explorer\UserAs sist\{GUID}\Count
		- » ROT-13 encoded!
		- » "Data": 5th byte -5 = Count of execution
	- $\rightarrow$  Maximum count (XP): 128 entries
	- Contains also references to loaded modules

# **Windows prefetch**

- XP: Boot time and application launch, 2003: Boot time (def.)
- Attention: Prefetch is user-wide
	- $\rightarrow$  You cannot tell from the file, which user executed it » But with MAC time this can be possible (if you know how was logged on at which time)
		- » See also the UserAssist registry entries (previous slide)
- Note the MAC times:
	- $\rightarrow$  Created: Program was started for the first time
	- $\rightarrow$  Modified: Program was started for the last time
		- » Attention: Will not be updated after some time (probably when windows decides it exactly knows what to do)
- .pf file content
	- → Timestamp: FILETIME at offset 0x78
	- $\rightarrow$  Run count: DWORD at offset 0x90

Disabling prefetch: http://msdn2.microsoft.com/en-us/library/ms940847.aspx

# **Swap/Paging file**

- Contains pages from the memory
	- A Not necessarily in a "good" order!
	- $\rightarrow$  Data may remain there for a very long time as well » If this sector happens to not being used
- Attention: Normal shutdown may delete, truncate, overwrite etc. the swap file!
	- $\rightarrow$  In real cases it is therefore important (after doing live analysis) to pull the plug, but not shutdown the system!
- Hidden file, C:\pagefile.sys
- Typical application for file carving: Assembling a file from numerous smaller parts
	- $\rightarrow$  Very difficult and unreliable, unless complete and in correct order (this is quite likely for small files)!
- **Practical usage: Search for strings**

# **Swap/Paging file**

- Attention: Anything found in there is "suspect"!
	- $\rightarrow$  You don't know when this information was put in there
	- $\rightarrow$  You don't know which user was logged in at that time
	- $\rightarrow$  The data may have already been on the disk when the paging file was created
- The swap file need not be located in contiguous sectors
	- $\rightarrow$  There may be small "holes", which perhaps are not reused for a long time because they are so small

#### **Hibernation file**

- Similar to the swap file: Contains memory pages
	- $\rightarrow$  But here it is a complete image of the total memory!
	- $\rightarrow$  May be smaller or larger than the swap file
- Could theoretically be used to recreate the last point in time
	- $\rightarrow$  Virtual machine s might come in handy for this
- Hidden file: C:\Hiberfil.sys
- Attention: The first block will always be overwritten with zeros after boot, so never wake up a hibernated computer without obtaining a forensic copy before!
	- $\rightarrow$  Rest of the file remains unchanged until the next hibernation!
	- $\rightarrow$  So the state at a previous point in time may be recreated
- The hibernation file is actually compressed

# **The Windows Registry**

- The Registry is similar to a file system:
	- → Hierarchical storage of data
	- $\rightarrow$  Keys = Directories
	- $\rightarrow$  Values = Files

» Name, Data and Type (BINARY, DWORD, SZ, MULTI\_SZ, EXPAND\_SZ)

- 5 root keys exist:
	- → HKLM: HKEY\_LOCAL\_MACHINE (Computer-specific data)
	- → HKU: HKEY\_USERS (User-specific data)
	- → HKCR: HKEY\_CLASSES\_ROOT (per-user settings, file associations, class registrations for COM objects) » Link to HKLM\Software\Classes
	- → HKCC: HKEY\_CURRENT\_CONFIG (Current hardware conf.) » Link to HKLM\System\CurrentControlSet\Hardware Profiles\Current → HKCU: HKEY\_CURRENT\_USER (Current user's data)

» Link to HKU\<SID of current user>

#### **Physical storage of the registry**

• The Registry is stored as a single file, i.e. a kind of volume

- $\rightarrow$  But parts are stored in different files or created dynamically
- File locations:
	- $\rightarrow$  HKLM\SAM
	- → HKLM\Security
	- → HKLM\Software
	- → HKLM\System
	- $\rightarrow$  HKLM\Hardware
	- $\rightarrow$  HKU\.Default
	- > HKU\SID
	- → HKU\SID\_Classes

%SYSTEMROOT%\System32\config\SAM %SYSTEMROOT%\System32\config\SECURITY %SYSTEMROOT%\System32\config\software %SYSTEMROOT%\System32\config\system Stored in-memory only! %SYSTEMROOT%\System32\config\default %USERPROFILE%\NTUSER.DAT %USERPROFILE%\Local Settings\ Application Data\Microsoft\Windows\UsrClass.dat

# **Windows forensic: Recent files MRU lists (Most Recently Used)**

- These are usually stored within the registry
	- A Old windows versions: INI-files in windows or program direct.
- Common lists include:
	- → Start menu: HKCU Software\Microsoft\Windows\CurrentVersion\Explorer\RecentDocs » Equivalent of %USERPROFILE%\Recent <sup>=</sup>"My Recent Documents" » Includes both local and network files!  $\rightarrow$  Run box: HKCU Software\Microsoft\Windows\CurrentVersion\Explorer\RunMRU » In order of most recently added (not: used)!
	- → Files (Common dialog box): HKCU\Software Microsoft\Windows\CurrentVersion\Explorer\ComDlg32\OpenSaveMRU Microsoft\Windows\CurrentVersion\Explorer\ComDlg32\LastVisitedMRU
	- → Typed URLs in IE: HKCU Software\Microsoft\InternetExplorer\TypedURLs

# **Windows forensic: Recent files MRU lists (Most Recently Used)**

→ Windows default search: HKCU Software\Microsoft\SearchAssistant\ACMru» Subkey 5603: Search terms for folders and filenames » Subkey 5604: Search terms for words/phrases within files • Note: MRU lists depend heavily on the  $\rightarrow$  Windows version  $\rightarrow$  Office version  $\rightarrow$  Installed patches  $\rightarrow$  Program configuration! **• Typically key names for other software are:** → Settings, MRU, Recent, Opened, ...

# **Windows forensic: Recent files**

- Entries in "Recent", "Send to", "Start Menu", ...
	- $\rightarrow$  Can prove the existence of files now deleted » Note: Usually not produced on creating or copying files, but only on opening them!
	- → Especially useful for removable media, e.g. USB sticks
- Saved on the disk as ".LNK" files, i.e. shortcuts
- These contain a lot of information:
	- $\rightarrow$  File location
	- $\rightarrow$  Type of disk (hard disk, removable media, CD, ...)
	- $\rightarrow$  File attributes, length, ...
	- $\rightarrow$  Icon information
	- $\rightarrow$  MAC times
- May contain additional data

Michael Sonntag arguments, custom icon etc. The Computer forensics: Windows Forensics 20  $\rightarrow$  Working directory, shell item ID, description, command line

# **USB device history**

- When a USB device is connected to a computer, this is "logged" within the registry
	- → I.e., configured and appropriate driver, if necessary, loaded
	- $\rightarrow$  This information remains when the device is disconnected!
- Note: Most USB storage device have serial numbers
	- $\rightarrow$  This means, the exact item can be recognized!
		- » Software: UVCView from Microsoft

• Registry key: HKLM\System\ControlSet00?\Enum\USBSTOR

- → Subkey: Vendor, Producer and Revision
- → Sub-Subkey: Serial number (if existing; else generated)
- → ParentIdPrefix: Corresponds to HKLM\System\MountedDevices » Binary value!

Michael Sonntag **Computer Solution Computer Forensics: Windows Forensics 21** Computer forensics: Windows Forensics 21 • In C:\Windows\setupapi.log the first installation is logged • See also software: USBDeview!

# **USB device history**

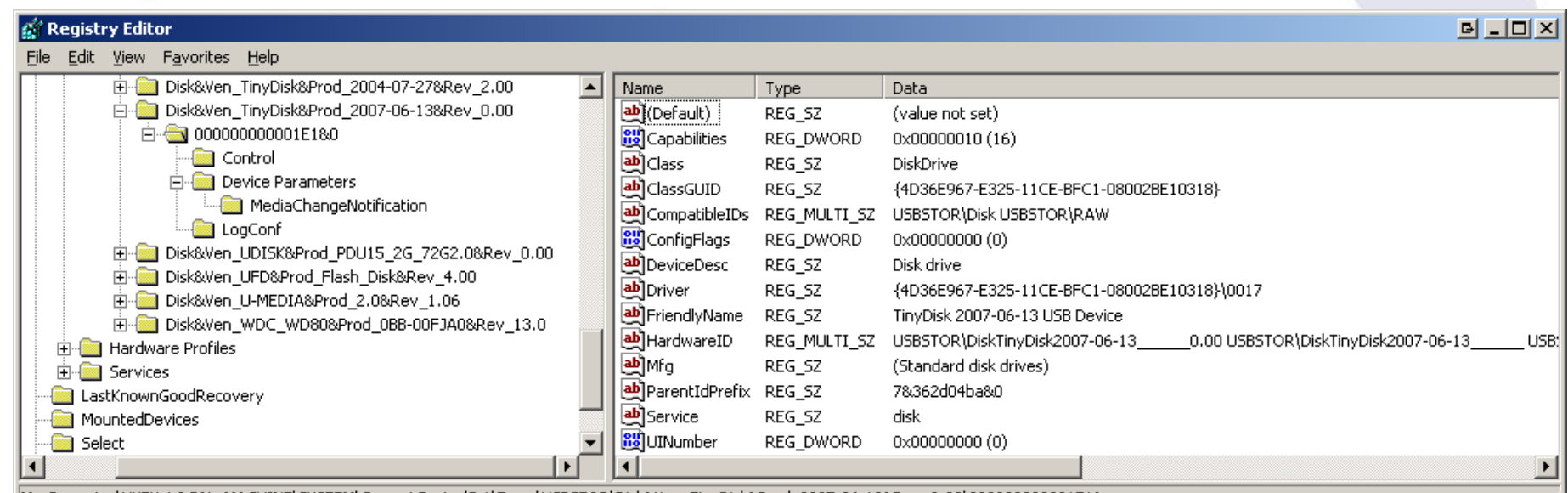

My Computer\HKEY\_LOCAL\_MACHINE\SYSTEM\CurrentControlSet\Enum\USBSTOR\Disk&Ven\_TinyDisk&Prod\_2007-06-13&Rev\_0.00\000000000001E18|

- Vendor: TinyDisk (Case label: "extreMEmory USB 2.0 4GB")
- Product: 2006-06-13, Rev. 0.00
- Serial number: 000000000001E1
- ParentIdPrefix: 7&362d04ba&0
- Michael Sonntag Computer forensics: Windows Forensics 22 Æ HKLM\System\MountedDevices: "\DosDevice\G:" \??\STORAGE#RemovableMedia#7&362d04ba&0&RM#{53f 5630d-b6bf-11do-94f2-00a0c91efb8b}

# **USB device history: setupapi.log**

#### [**2007/07/20 11:42:13 840.8 Driver Install**]

#-019 Searching for hardware ID(s): usbstor\disktinydisk2007-06-13\_\_\_\_\_\_0.00,usbstor\disktinydisk2007-06- 13 .usbstor\disktinydisk,usbstor\tinydisk2007-06-13 0,tinydisk2007-06-13 0,usbstor\gendisk,gendisk #-018 Searching for compatible ID(s): usbstor\disk,usbstor\raw #-198 Command line processed: C:\WINDOWS\system32\services.exe #1022 Found "GenDisk" in C:\WINDOWS\inf\disk.inf; Device: "Disk drive"; Driver: "Disk drive"; Provider: "Microsoft"; Mfg: "(Standard disk drives)"; Section name: "disk\_install". #I023 Actual install section: [disk\_install.NT]. Rank: 0x00000006. Effective driver date: 07/01/2001. #-166 Device install function: DIF\_SELECTBESTCOMPATDRV. #1063 Selected driver installs from section [disk\_install] in "c:\windows\inf\disk.inf". #I320 Class GUID of device remains: {4D36E967-E325-11CE-BFC1-08002BE10318}. #I060 Set selected driver.

#1058 Selected best compatible driver.

#-166 Device install function: DIF\_INSTALLDEVICEFILES.

#1124 Doing copy-only install of "USBSTOR\DISK&VEN\_TINYDISK&PROD\_2007-06-13&REV\_0.00\000000000001E1&0".

#-166 Device install function: DIF\_REGISTER\_COINSTALLERS.

#I056 Coinstallers registered.

#-166 Device install function: DIF\_INSTALLINTERFACES.

#-011 Installing section [disk\_install.NT.Interfaces] from "c:\windows\inf\disk.inf".

#I054 Interfaces installed.

#-166 Device install function: DIF\_INSTALLDEVICE.

#1123 Doing full install of "USBSTOR\DISK&VEN\_TINYDISK&PROD\_2007-06-13&REV\_0.00\0000000000001E1&0".

#1121 Device install of "USBSTOR\DISK&VEN\_TINYDISK&PROD\_2007-06-13&REV\_0.00\000000000001E1&0" finished successfully.

# **USB device history**

- Last connection: HKLM\System\ControlSet00?\Control\DeviceClass
	- → Subkey "{53f56307-b6bf-11d0-94f2-00a0c91efb8b}": Disks » Contains a subkey with the serial number included
	- → Subkey "{53f5630d-b6bf-11d0-94f2-00a0c91efb8b}": Volumes » Contains a subkey with the ParentIdPrefix included
	- $\rightarrow$  The LastWrite Time of these keys is the date and time the device was last connected to the computer
- Accessing the LastWrite time:
	- $\rightarrow$  Special tools, or
	- $\rightarrow$  Regedt32: Export as text and open in Notepad
	- $\rightarrow$ Key Name: HKEY\_LOCAL\_MACHINE\SYSTEM\CurrentControlSet\Control\DeviceClasses\{53f56307-b6bf-11d0-94f2-00a0c91efb8b}\##?#USBSTOR#Disk&Ven\_TinyDisk&Prod\_2007-06- 13&Rev\_0.00#000000000001E1&0#{53f56307-b6bf-11d0-94f2-00a0c91efb8b}
	- $\rightarrow$ Class Name: <NO CLASS>
	- $\rightarrow$ Last Write Time: **21.12.2007 - 09:12**
	- ÆValue 0

# **Registry: Owner information**

- $\bullet$  Owner/Organization: HKLM\Software\Microsoft\ Windows NT\CurrentVersion
	- → RegisteredOwner: Owner name
	- → RegisteredOrganization: Organization name
	- → ProductId: Product ID
	- $\rightarrow$  DigitalProductId: Contains the license key » Encrypted; Bytes 52-66
	- $\rightarrow$  InstallDate: Installation date (UNIX timestamp)
	- → SystemRoot: Windows installation directory
- Last user:HKLM\Software\Microsoft\ Windows NT\CurrentVersion\Winlogon
	- → DefaultUserName: Last logged in user
	- → DefaultDomainName: Last domain logged into
	- → DontDisplayLastUserName: Don't store information above

Michael Sonntag IIIIp.//geeKSwithDiogs.Het/willenin/archive/2000/04/23/70123.aspx Computer forensics: Windows Forensics 25 http://www.dagondesign.com/articles/windows-xp-product-key-recovery/ http://geekswithblogs.net/willemf/archive/2006/04/23/76125.aspx

# **Registry: Network shares**

- "My Network Shares": List of shares within the LAN HKCU\Software\Microsoft\Windows\Current Version\ Explorer\ComputerDescriptions
	- $\rightarrow$  Allows reconstruction of a past view, i.e. what shares were accessed by the user
	- $\rightarrow$  Contains computers, shares (directories) and printers
	- $\rightarrow$  Value: Name = server/share/printer; Content = Description
- When accessing a WLAN, its SSID is stored: HKLM\Software\Microsoft\WZCSVC\Parameters\Interfaces
	- → Subkeys look like GUIDs with values for "ActiveSettings", "Static#000?", …
	- $\rightarrow$  The values for "#Static000?" contain the SSIDs at offset 0x14
- IP address information for this connection (last only): HKLM\System\ControlSet00?\Services\Tcpip\Parameters\Interfaces
	- $\rightarrow$  Look for the same "GUID" key as of the WLAN!
	- A Dhcp\*: Data on DHCP server, assigned address, netmask, default gateway, domain, nameservers, …
	- → LeaseObtainedTime/-TerminatesTime: Unix 23 Bit Timestamp » When the Address was received and what is the definite last time it could have been used (but not: **was** used!)

# **Registry: Various**

- Every single registry key has a "LastWrite" time value
	- → Does **NOT** exist for registry values!
	- $\rightarrow$  Format: FILETIME
	- $\rightarrow$  Updated, when a registry value in the key is created, modified or deleted
- Win2K and WinXP registry editors are flawed
	- » Regedit.exe, regedt32.exe
	- $\rightarrow$  Registry values with a name length of 256-259 characters are not shown
		- » Values afterwards are suppressed as well
		- » Subkeys are not accessible too
	- $\rightarrow$  But "reg.exe", the console registry tool, can show (and manipulate) such values!

http://search.cpan.org/~adamk/Win32-TieRegistry-0.25/TieRegistry.pm

- Shutting down a suspect's computer?
	- $\rightarrow$  First check: HKLM

System\CurrentControlSet\Control\SessionManager\MemoryManagement\ ClearPageFileAtShutdown

» Value "1": Paging file NOT deleted, but overwritten with zeros

- HKLM\System\CurrentControlSet\Control\FileSystem\NtfsDi sableLastAccessUpdate
	- $\rightarrow$  Disables writing last access on the filesystem

» Will **still** be changed on file modifications (i.e. writing to it), but not on reading, accessing properties etc.!

- HKEY\_CURRENT\_USER\Software\Microsoft\Protected **Storage System Provider** 
	- $\rightarrow$  Contains IE auto-complete passwords (encrypted)
	- $\rightarrow$  Content not directly accessible, not even with regedt32
	- $\rightarrow$  But can be read in live systems or in parsing the registry file
- Allows hiding what programs were ACTUALLY executed!
- HKLM\Software\Microsoft\Windows NT\CurrentVersion\Image File Execution Options
	- A Create subkey with name of executable, e.g. "calc.exe"
	- $\rightarrow$  Create string with name "Debugger" and value of alternate program, e.g. "C:\Windows\notepad.exe"
	- $\rightarrow$  Typing "calc.exe" will then start the editor
		- » With "calc" as parameter
		- » Or whatever the "original" file was, e.g. a .lnk file
	- $\rightarrow$  Shows only the "original" program in history lists!
- HKCR\{exe|com|bat}file\shell\open\command
	- $\rightarrow$  Default value contains command to execute ".exe" files » Similar for the explorer context menu:
		- HKCR\Drive\shell and HKCR\Folder\shell

#### **Windows restore points**

- Stored under C:\System Volume Information
	- A Not accessible through Explorer, but forensic tools! » Not even for the administrator!
- By default created every 24 hours and retained for 90 days » Registry: HKLM\Software\Microsoft\WindowsNT\CurrentVersion\SystemRestore
	- → Also: Manually, before Windows update, SW installation, ...
	- $\rightarrow$  When reverting to a previous point, another restore point is created (to allow going "forward")

» Restoration is recorded in the system event log (Event ID 110)!

 $\rightarrow$  Disabling them is possible

» Less than 200MB free on system drive  $\rightarrow$  automatically disabled!

- Content:
	- $\rightarrow$  Files to restore (see change.log for original path/filename)
	- → Subfolder "snapshot": Registry files (SAM, Security, Software, System, .Default, NTUSER files, USRCLASS files)

#### **Conclusions**

• Especially the Registry is a treasure trove of information

- $\rightarrow$  But the data is very well hidden under obscure names
- $\rightarrow$  Special attention needs to be paid to how reliable the data is » Windows version, source of description of keys/values etc.!
- A Restore points contain previous versions of the registry
- Remnants of activity remain may on the computer for a long time: Recycle bin records, print spool files, …
	- → Sometimes even forever (Thumbs.db) unless expl. removed!
- Restricting the investigation is therefore very desirable
	- $\rightarrow$  Only a subset of data need then be searched for/through!

# **Questions? Questions?** ? ?

? ?

# **Thank you for your attention!**

? ?

#### **Links**

- $\bullet$  Windows Recycle Bin: http://www.foundstone.com/us/resources/proddesc/rifiuti.htm
- MRU locations: http://windowsxp.mvps.org/RegistryMRU.htm
- Windows Spool Files http://www.undocprint.org/winspool/spool\_files
- Hurlbut, D.: Thumbs DB File Forensic Issues http://www.accessdata.com/media/en\_US/print/papers/wp.T humbs\_DB\_Files.en\_us.pdf
- **USBDeview** http://www.nirsoft.net/utils/usb\_devices\_view.html
- **System Restore Point Log Decoding** http://www.ediscovery.co.nz/wip/srp.html